# - PIX NAT and Packet Filtering Lab -

#### Configuring PIX NAT and Packet Filtering – Lab

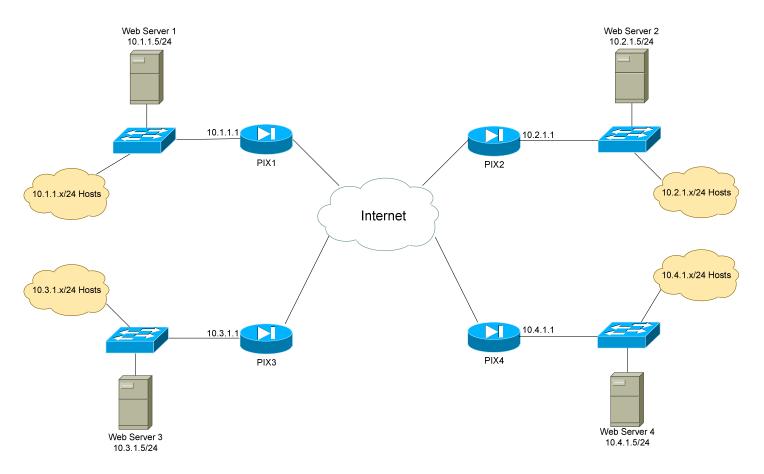

# **Basic Objectives:**

- 1. Configure and cable the Ethernet interfaces as indicated in the above diagram.
- 2. Configure a web server for each network, and apply an IP address as diagrammed.
- 3. Your instructor will configure a router or Layer-3 switch to function as a pseudo "Internet."

#### <u>Configuring PIX NAT and Packet Filtering – Lab (continued)</u>

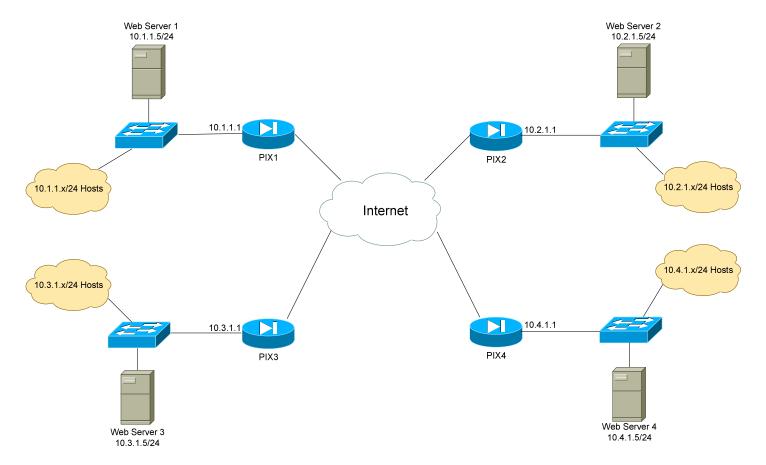

#### **PIX Objectives:**

- 4. Each network has been assigned a pool of public addresses, in the YY.YY.64/29 range, where "Y" is the network or PIX number. For example, the network containing PIX3 has been assigned the 33.33.33.64/29 range of public addresses.
- 5. The first usable address in each public range will be the next-hop address to the Internet. The second usable address in each public range should be applied to the outside interface of each PIX.

### Configuring PIX NAT and Packet Filtering – Lab (continued)

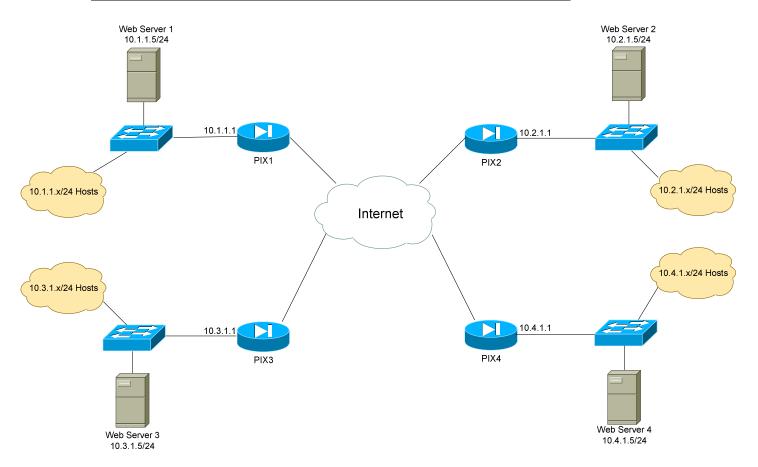

#### **NAT Objectives:**

| 6. | The last address in the public range should be statically NATed to the HTTP port of the inside webserver.                    |
|----|----------------------------------------------------------------------------------------------------|
| 7. | Ensure that hosts on each local LAN are NAT'ed using PAT when accessing the Internet. Use a public address of your choosing. |
|    |                                                                                                    |

## Configuring PIX NAT and Packet Filtering – Lab (continued)

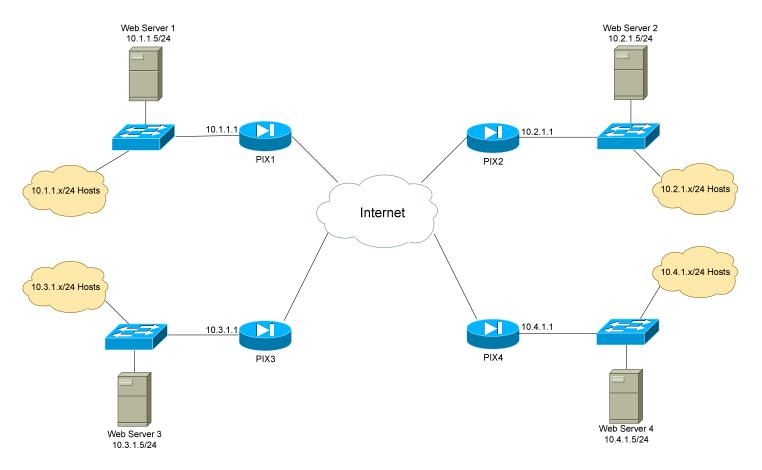

### **Packet Filtering Objectives:**

| 8. | Ensure that each network can reach the webservers on every other network. You must be able to both ping and HTTP to these web servers. |
|----|----------------------------------------------------------------------------------------------------|
| 9. | Ensure that all interfaces on each PIX are pingable.                                                                                   |
| 10 | .Configure each PIX for SSH access.                                                                                                    |
|    |                                                                                                    |